# **getmap.sty**

## **v1.9**

# **Downloading maps from Open-StreetMap, Google Maps or Google Street View**

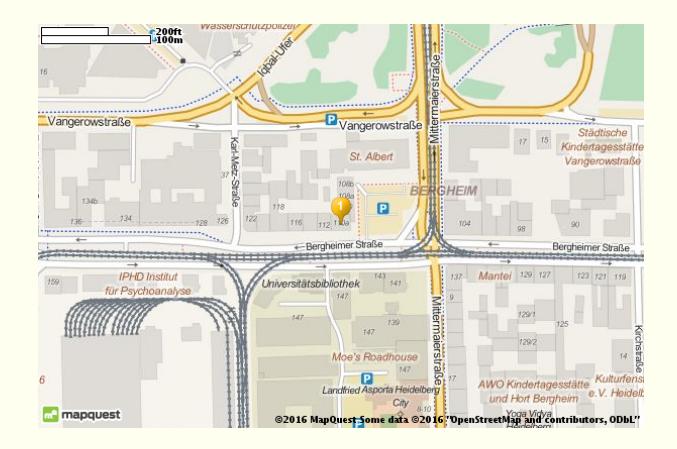

## **2016/06/18**

Package author: **Josef Kleber**

[getmap@jklatex.de](mailto:getmap@jklatex.de) <http://getmap.jklatex.de/>

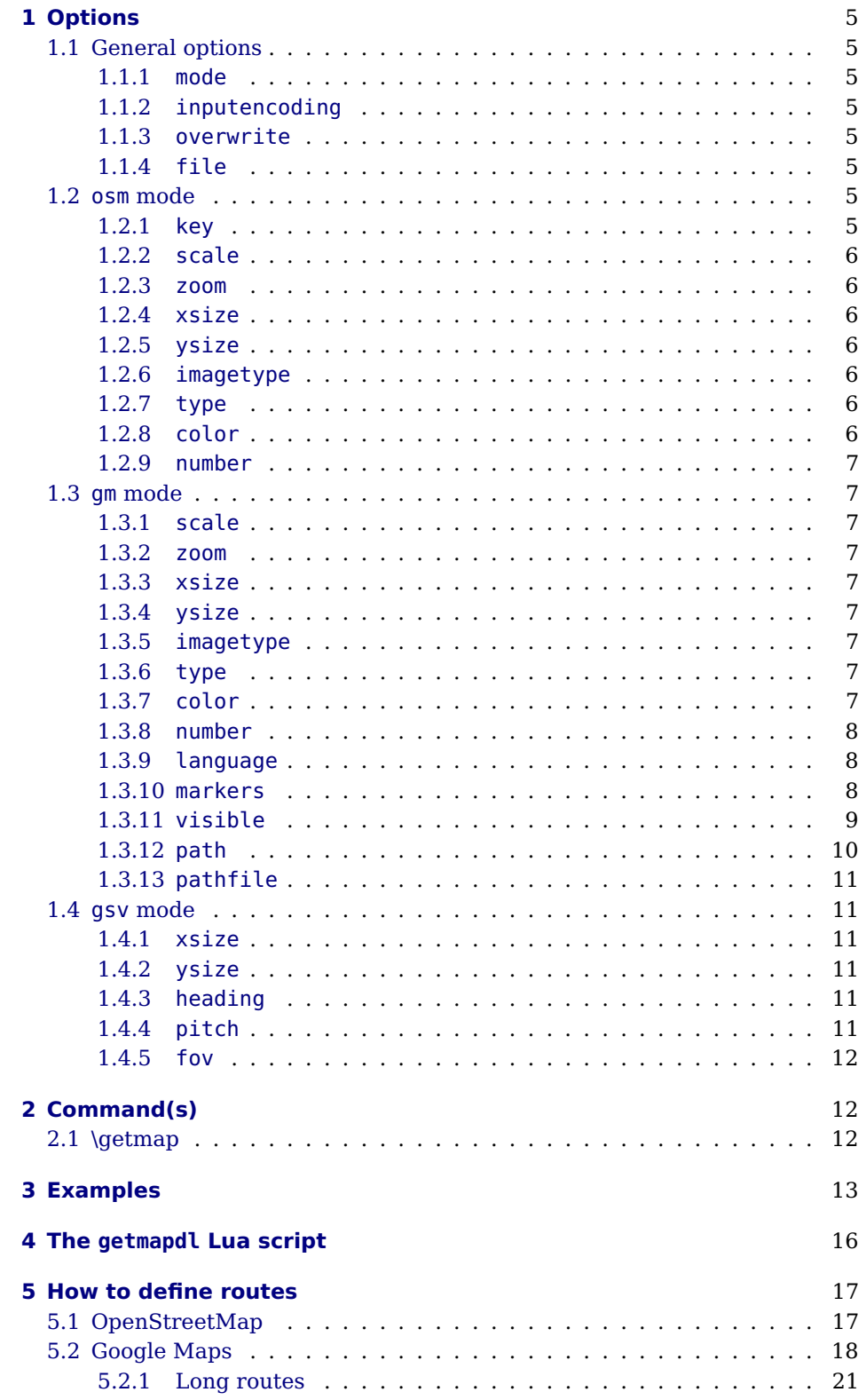

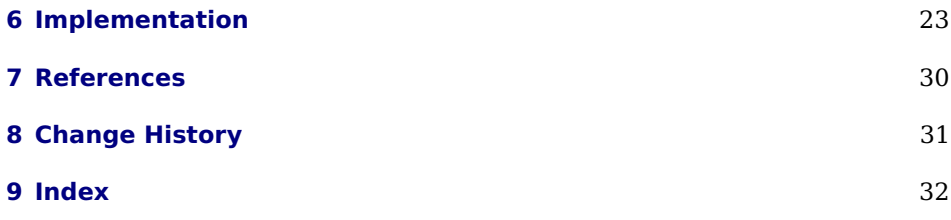

#### **Abstract**

The goal of this package is the simplest possible provision of map images (OpenStreetMap, Google Maps and Google Street View are supported). In the simplest case, it is is sufficient to specify an address. The package loads the map using the \write18 feature, which you must activate to use this package. The image will be downloaded by an external Lua script. You can use this script also from the command line.

#### **Acknowledgment**

I want to thank Norbert Preining, who did most of the recoding of osmimage (Bash  $\rightarrow$  Lua). Moreover many thanks to Taco Hoekwater, Reinhard Kotucha and Heiko Oberdiek for their valuable contributions. Finally, I want to thank Doug Currie for helping me to implement the algorithm for encoded polylines in Lua.

## <span id="page-4-8"></span><span id="page-4-0"></span>**1 Options**

The following options can be used as package options with global scope, as well as options for the \qetmap command with local scope!

#### <span id="page-4-1"></span>**1.1 General options**

#### <span id="page-4-2"></span>**1.1.1 mode (osm|gm|gsv)**

This option sets the mode, that is the source of the images. OpenStreetMap, Google Maps or Google Street View! Please note that – if used as local option (mixed modes) – the default values of the scale, zoom, type and color options for the respective mode are reset to guarantee correct download URLs!

#### <span id="page-4-3"></span>**1.1.2 inputencoding**

This option specifies the input encoding of your file. The download script requires the strings encoded in utf8. For the safe conversion the input encoding of the file is required. Normally, you don't have to specify an encoding. The package tries to evaluate the encoding given to inputenc or assumes utf8. Usually that should work.

#### <span id="page-4-4"></span>**1.1.3 overwrite (false|true)**

With this option, you can specify whether the image should be downloaded in any case. By default, the option is set to false in order to save bandwidth and compilation time. Nevertheless a check is performed on the existence of the image and the image will be downloaded, if it is not present. In the case of true, the image will be downloaded anyway! BTW, overwrite is equivalent to overwrite=true.

#### <span id="page-4-5"></span>**1.1.4 file (getmap)**

This option allows you to specify the name of the image (without extension).

#### <span id="page-4-6"></span>**1.2 osm mode**

#### <span id="page-4-7"></span>**1.2.1 key (Fmjtd|luur20u22d,75=o5-9aylh6)**

In osm mode, the download script requires a key in order to use the service of MapQuest. By default, it uses a key, which is registered for getmap. But you can register and use your own key with this option. The default key is stored in

**Note**

changed default value to getmap in version 1.2!

getmap.cfg. You can copy this file to your local T<sub>E</sub>X tree and store your own key there $^1$  $^1$ ! This file will be found after running <code>texhash!</code>

#### <span id="page-5-0"></span>**1.2.2 scale (3385)**

This option allows you to specify a display scale for the map image in the range of 1692 – 221871572. You will not necessarily see a difference between 5000 and 5500. A scale value of 3385 corresponds to a zoom level of 17.

#### <span id="page-5-1"></span>**1.2.3 zoom**

This option allows you to specify a zoom level in the range of  $1 - 18$ . This option overwrites a possibly given scale.

#### <span id="page-5-2"></span>**1.2.4 xsize (600)**

changed default value to 600 in version 1.2!

**Note**

This option specifies the width of the map in pixels. If you only want to slightly increase or decrease the map extract, you should adjust the size of the map. You still have full control over the size of the map in the document with the options of \includegraphics. (max: 3840)

#### <span id="page-5-3"></span>**1.2.5 ysize (400)**

This option specifies the height of the map in pixels. (max: 3840)

#### <span id="page-5-4"></span>**1.2.6 imagetype (png|jpeg|jpg|gif)**

This option allows you to specify the type of the image.

#### <span id="page-5-5"></span>**1.2.7 type (map|sat|hyb)**

This option specifies the type of the map. It seems as if there would be only a few regions of Mother Earth, for which satellite and hybrid images are available.

#### <span id="page-5-6"></span>**1.2.8 color (yellow\_1)**

This option specifies the color of the marker. Possible colors:

<http://open.mapquestapi.com/staticmap/icons.html>

<span id="page-5-7"></span><sup>&</sup>lt;sup>1</sup>Mapquest will deliver an url-encoded key, which must be decoded to ASCII, e.g. by [Url decode](http://urldecode.org/)

#### <span id="page-6-0"></span>**1.2.9 number (1)**

This option specifies the number of the marker.

#### <span id="page-6-1"></span>**1.3 gm mode**

#### <span id="page-6-2"></span>1.3.1 **scale**  $(1)$

For the free version of Google Maps the image size is limited to 640x640. You can set scale to a value of 2, to get exactly the same map in doubled size in pixels.

#### <span id="page-6-3"></span>**1.3.2 zoom (17)**

This option allows you to specify a zoom level in the range of 0 – 21.

#### <span id="page-6-4"></span>**1.3.3 xsize (600)**

This option specifies the width of the map in pixels. If you only want to slightly increase or decrease the map extract, you should adjust the size of the map. You still have full control over the size of the map in the document with the options of \includegraphics. (max: 640)

#### <span id="page-6-5"></span>**1.3.4 ysize (400)**

This option specifies the height of the map in pixels. (max: 640)

#### <span id="page-6-6"></span>**1.3.5 imagetype (png|png8| png32|gif|jpg (progressive)|jpg-baseline (flat))**

This option allows you to specify the type of the image.

#### <span id="page-6-7"></span>**1.3.6 type (roadmap|satellite|hybrid|terrain)**

This option specifies the type of the map.

#### <span id="page-6-8"></span>**1.3.7 color (blue)**

This option specifies the color of the marker. Possible colors:

black, brown, green, purple, yellow, blue, gray, orange, red, white or in hex format 0x3399FF

#### <span id="page-7-0"></span>1.3.8 **number** (1)

This option specifies the number of the marker. Google Maps also allows uppercase letters: [A-Z]!

#### <span id="page-7-1"></span>**1.3.9 language (en)**

This option specifies the language of the map labels. Of course, not all languages are supported for all countries. At least, english and one of the national languages should be supported. Possible option values: en, de, fr, es, it, fi, ...

#### <span id="page-7-2"></span>**1.3.10 markers**

This option allows you to set more than just the standard marker, which will no longer be used! You don't have to specify an address, as Google Maps will deliver an image with all markers on the map. Nevertheless, you can specify an address, which will define the center of the map. This option expects one or more URL parameters like:

&markers=size:mid|color:blue|label:S|loc1|loc2|...

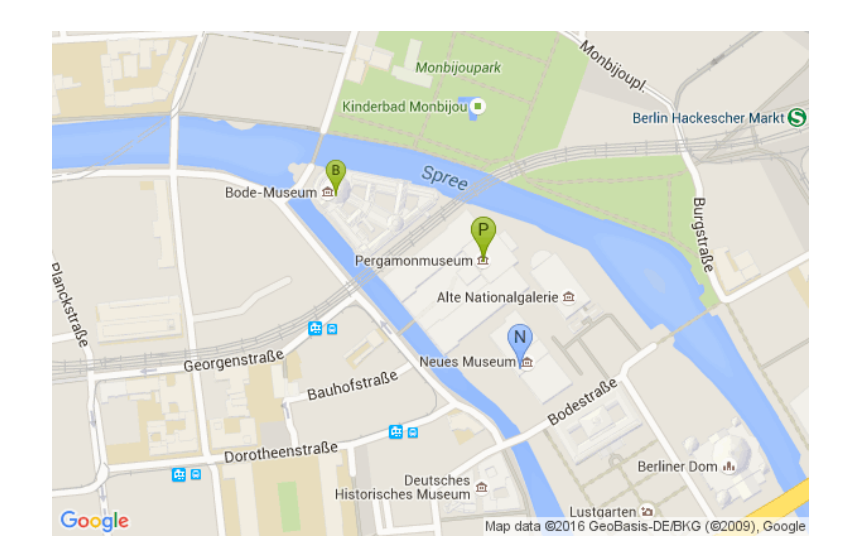

#### $1 \sqrt{\text{qetmap}}$

```
2 file=bmus1, mode=gm,
3 markers={&markers=size:mid|label:B|color:green|52.521847,13.394398%
4 | Gmarkers=label:P|color:green|Pergamonmuseum, Berlin%
\frac{1}{5} &markers=label:N|color:blue|52.520063,13.397525}
6 ] {}
  7 \includegraphics[width=10cm]{bmus1}
```
Earlier versions of this document used POIs for all museums. After an update from Google Maps, the quality of the geo codings deteriorated, at least in this example from Berlin. Using addresses or geographical coordinates usually solves this problem. See [\[7\]](#page-29-1) for more information.

The parameters size, color and label are optional!

- **size** tiny, mid, small
- **color** red, black, brown, green, purple, yellow, blue, gray, orange, white, 0x1188FF
- **label** [0-9][A-Z] (only in mid size!)

The default is a mid-sized red bubble with a black point!

#### <span id="page-8-0"></span>**1.3.11 visible**

With this option you can specify a list of locations (separated by a pipe), which must be on the map!

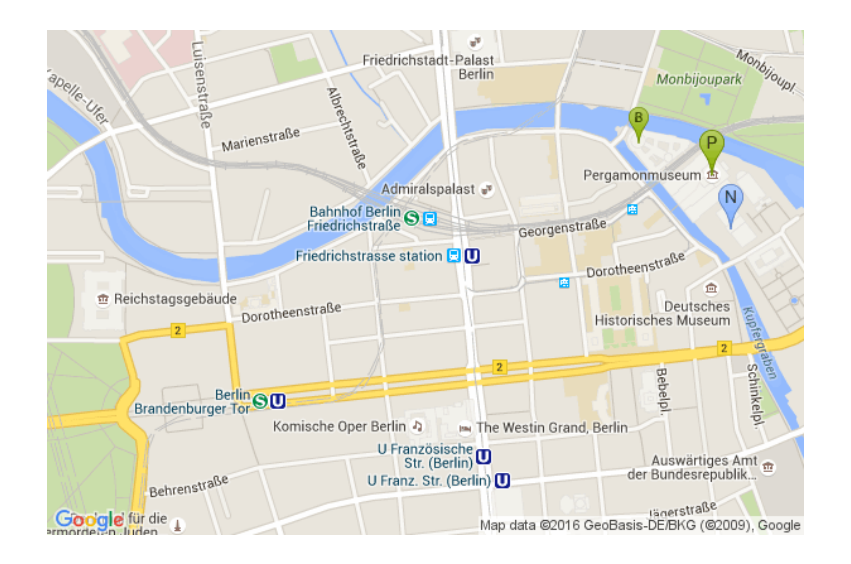

### $1$  \getmap[

- 2 file=bmus2, mode=gm
- <sup>3</sup> markers={&markers=size:mid|label:B|color:green|52.521847,13.394398% 4 **6markers=label:P|color:green|Pergamonmuseum, Berlin**%  $\frac{1}{5}$  &markers=label:N|color:blue|52.520063,13.397525},  $6 \vert \text{visible}$ ={Brandenburger Tor, Berlin|Reichstagsufer 1, Berlin}]{}
- <sup>7</sup> \includegraphics[width=10cm]{bmus2}

#### <span id="page-9-0"></span>**1.3.12 path**

With this option you can define one or more paths! It expects one or more URL parameters like:

&path=weight:5|color:orange|loc1|loc2|...

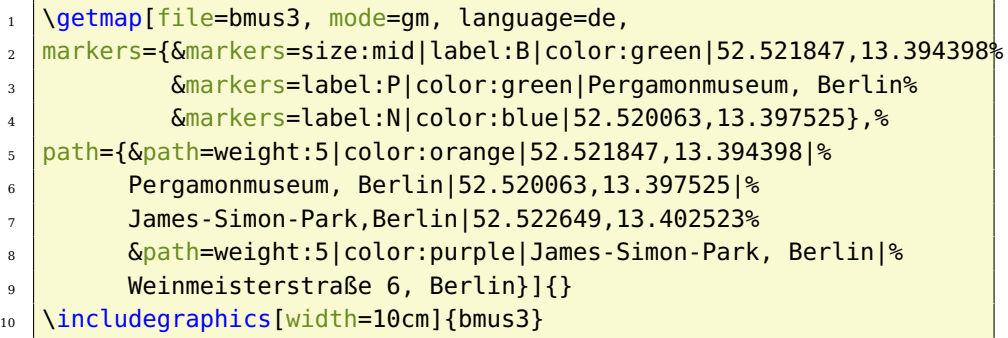

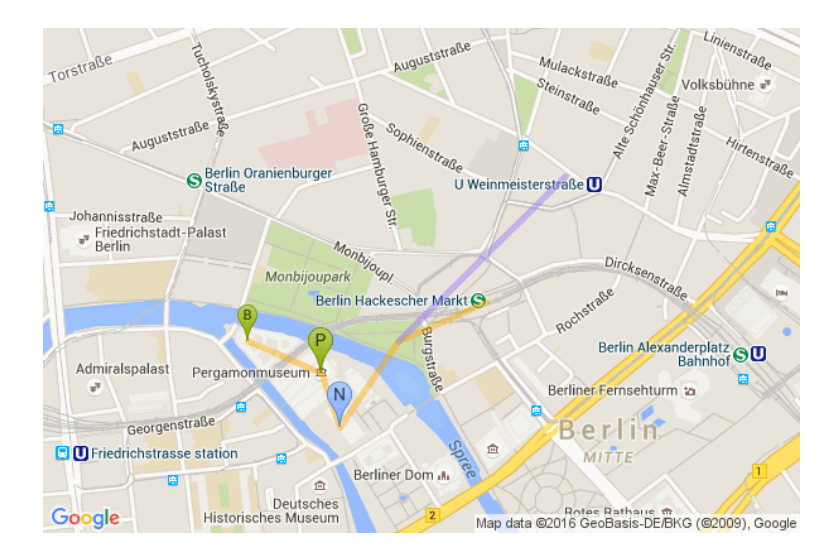

You can also use fillcolor to mark areas! In paths, you can also specify RGB32 colors, in which the last byte defines opacity, e.g. 55 (33%).

```
\frac{1}{1} \getmap[file=cpny, mode=gm, zoom=13,
2 | path={&path=weight:2|color:orange|fillcolor:0xff641A55|
\frac{3}{10} 40.764302, -73.973004|40.768044, -73.981903|%
4 40.800642, -73.958193|40.796887, -73.949226|%
\frac{1}{5} \left| \frac{40.764302}{73.973004} \right|{Central Park, New York}
6 \includegraphics[width=10cm]{cpny}
```
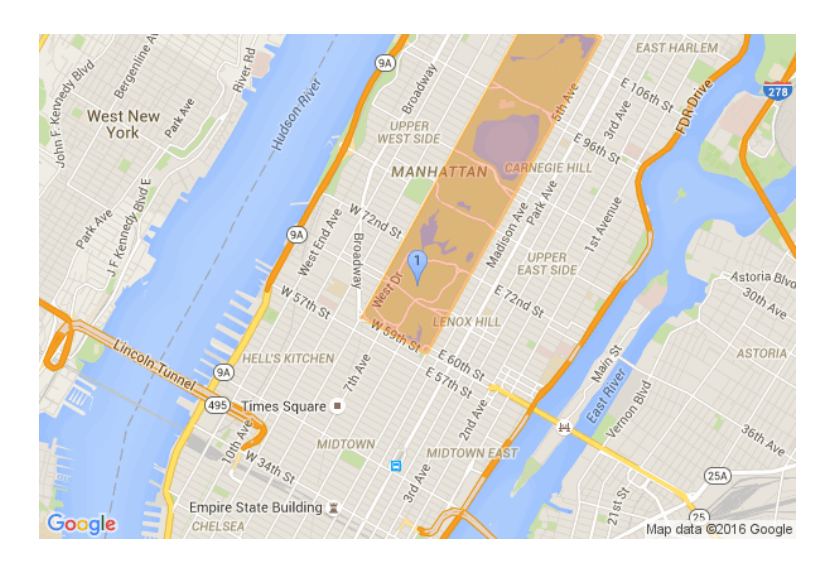

With small enough spaces between way points you can also defines routes!

#### <span id="page-10-0"></span>**1.3.13 pathfile**

This option specifies the file holding the path specification. It will be loaded by the Lua script. You can use the filecontents\* environment to keep the definition in your document. It should be a one line utf8-encoded file!

#### <span id="page-10-1"></span>**1.4 gsv mode**

#### <span id="page-10-2"></span>**1.4.1 xsize (600)**

This option specifies the width of the map in pixels. (max: 640)

#### <span id="page-10-3"></span>**1.4.2 ysize (400)**

This option specifies the height of the map in pixels. (max: 640)

#### <span id="page-10-4"></span>1.4.3 **heading**  $(0)$

This option specifies the heading (direction) in degrees in the range of 0 – 360. (0: north, 90: east, ...)

#### <span id="page-10-5"></span>1.4.4  $pitch$  ( $\underline{0}$ )

This option specifies the pitch (angle) of the camera view in degrees in the range of -90 – 90.

#### <span id="page-11-0"></span>**1.4.5 fov (90)**

This option specifies the field of horizontal view (kind of zoom) in degrees in the range of  $0 - 120$ .

## <span id="page-11-1"></span>**2 Command(s)**

#### <span id="page-11-2"></span>**2.1 \getmap**

\getmap[\options\]{\address\} With the \getmap command you can download a map, if you enable \write18 (TeXLive: -shell-escape, MiKTeX: --enable-write18). This is only necessary if you actually download an image. You can use the options described above to specify the properties of the downloaded image. After executing the command, the image is available in the current working directory!

> In the simplest case, you only need an address, a POI or geographic coordinates (latitude, longitude) to download the map.  $\{\langle address \rangle\}$  must be fully expanded and must not contain macros! By default, the image is saved under the name getmap.png! If you need only one map (e.g. the office of Dante e.V.) in your document, it can be as simple as:

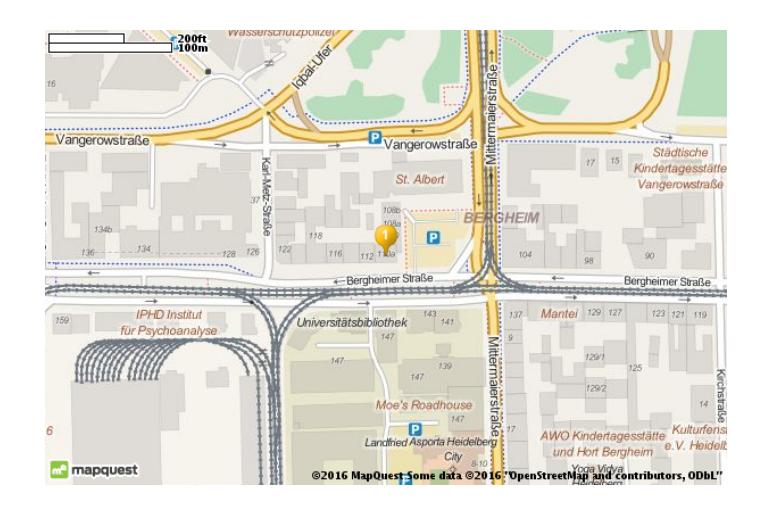

<sup>1</sup> \getmap{Bergheimer Straße 110A, 69115 Heidelberg, Germany} 2 \includegraphics[width=9cm]{getmap}

## <span id="page-12-0"></span>**3 Examples**

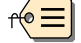

The same map as before from Google Maps:

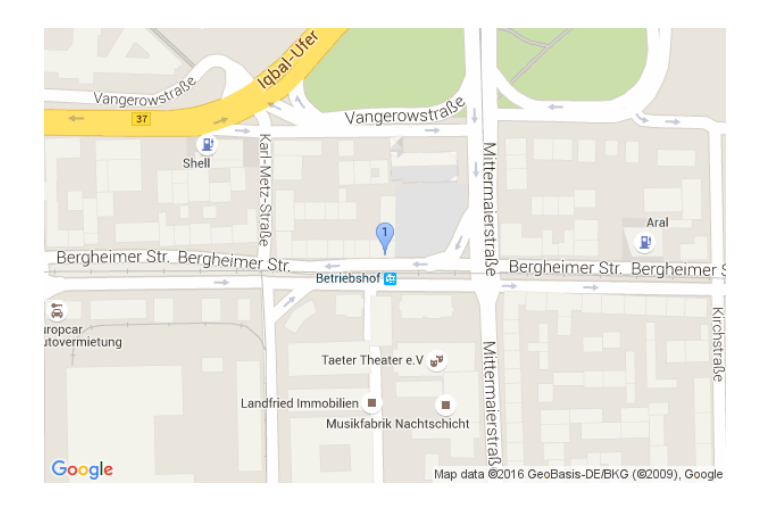

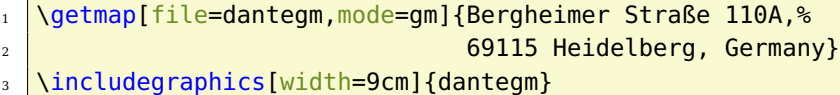

The same map as satellite image:

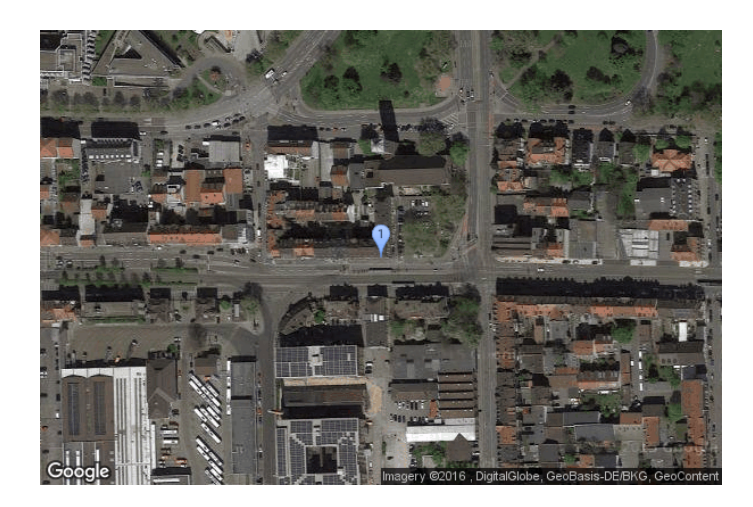

- 1 \getmap[file=dantegmsat,mode=gm,type=satellite]  $\overline{2}$   $\overline{2}$  {Bergheimer Straße 110A, 69115 Heidelberg, Germany}
- 3 \includegraphics[width=9cm]{dantegmsat}

**getmap.sty**

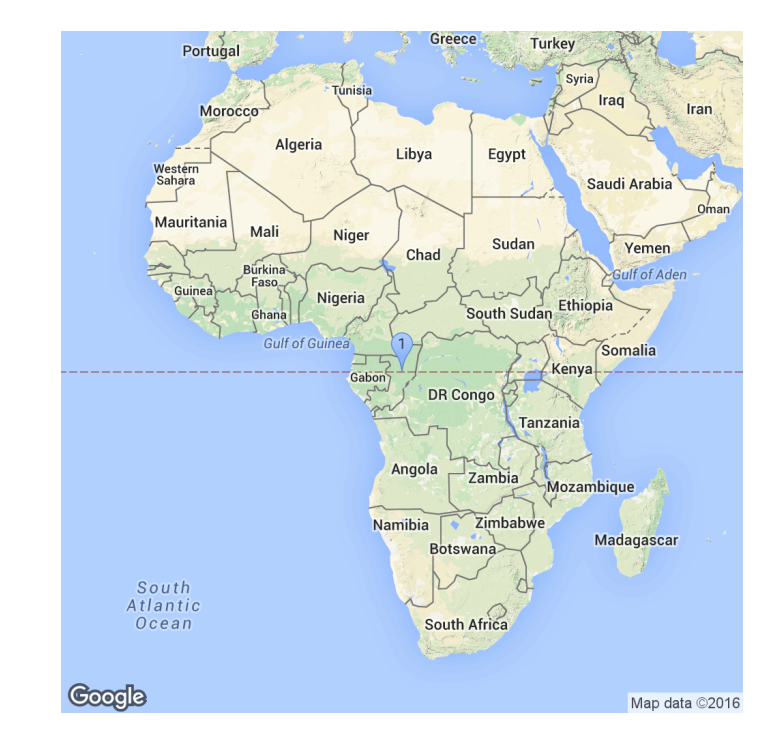

L'afrique, mon amour!

```
1 \getmap[file=africa,mode=gm,type=terrain,xsize=500,ysize=500,%
\frac{1}{2} scale=2, zoom=3]{0,16}
```
3 \includegraphics[width=9cm]{africa}

L'amour, ...

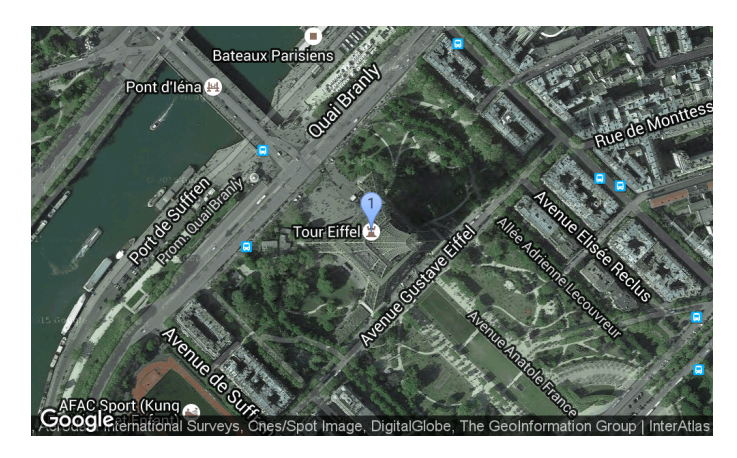

- $1 \overline{\bigcup_{1} \bigcup_{q \in \text{map}[file=paris, mode=qm, type=hybrid, xsize=500, ysize=300, %}$
- $\overline{2}$  scale=2,  $\overline{2}$  scale=2,  $\overline{2}$  scale=2,  $\overline{2}$  som=16] {Tour Eiffel, Paris}
- 3 \includegraphics[width=9cm]{paris}

**getmap.sty**

Street View now:

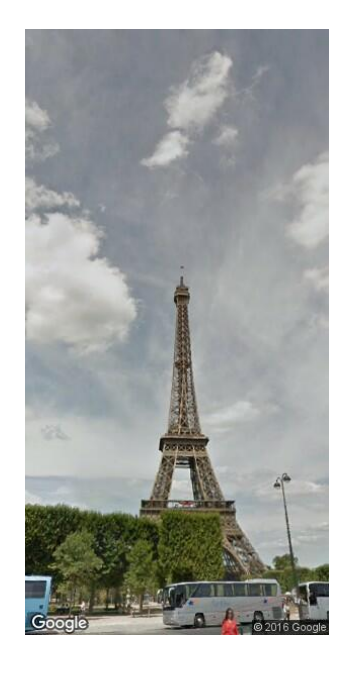

```
1 \getmap[file=parisgsv,mode=gsv,heading=320,pitch=30,fov=40,%
\overline{z} xsize=300,ysize=600]{Avenue Piere-Loti, Paris}
3 \includegraphics[width=4cm]{parisgsv}
```
View from Olympic Tower Munich (Olympic Stadium and Park):

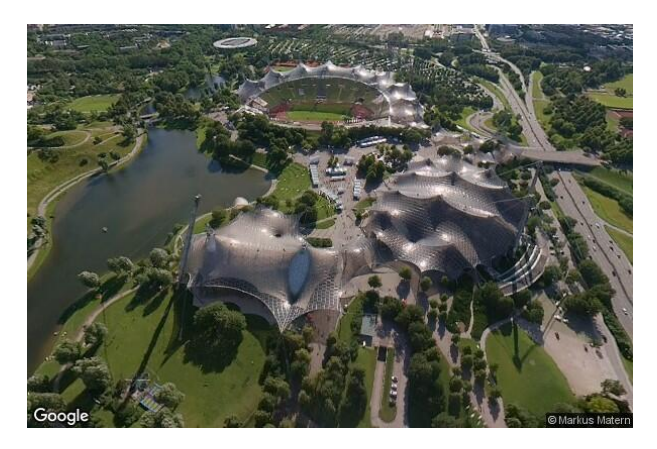

1 \getmap[file=mucoly,mode=gsv,heading=260,pitch=-40,fov=90]%  $\overline{2}$  {Olympiaturm} 3 \includegraphics[width=8cm]{mucoly}

## <span id="page-15-0"></span>**4 The getmapdl Lua script**

Basically, the getmapdl Lua script downloads static map images depending on command line options and allows to parse kml, gpx and gps (a plain list of geographical coordinate pairs (latitude,longitude) on each line) files and outputs gps or encoded polylines (epl). The script offers the following modes (-m):

**osm** downloads a static map image based on OpenStreetMap data

**gm** downloads a static map image based on Google Maps data

- **gsv** downloads an image based on Google Street View data
- **kml2epl** parses a kml file and outputs geographical coordinates of places and encoded polylines (epl) for routes and lines to STDOUT
- **kml2gps** parses a kml file and outputs geographical coordinates
- **gpx2epl** parses a gpx file and outputs encoded polylines
- **gpx2gps** parses a gpx file and outputs a list of geographic coordinate pairs (gps)
- **gps2epl** parses a gps file and outputs epl
- **gps2gps** parses a gps file and outputs based on a given bound a reduced list of gps coordinates

The first three modes are used by  $\alpha$  the script also from The script also from the command line! getmapdl -h will give you a list of available commad line options.

The other modes are usefull for creating encoded polylines (epl), which is the route format of Google Maps. You can parse the following example from Google Maps in gpx format

```
<trkseg>
2 <trkpt lon="-120.2" lat="38.5"/>
\frac{3}{3} <trkpt lon="-120.95" lat="40.7"/>
_{4} <trkpt lon="-126.453" lat="43.252"/>
5 \leq/trkseg>
```
with

```
1 $ getmapdl -m gpx2epl -G test.gpx
2 \vert p~iF~ps|U_ulLnnqClqNvxq'@
```
This encoded polyline can be used for the path or pathfile option of \getmap.

## <span id="page-16-0"></span>**5 How to define routes**

Routes are described by so called encoded polylines and can be used with enc:polyline\_data as location specifier in a path. This string can contain all sorts of troublesome characters for LATEX. \getmap can deal with them, with the exception of curly braces! These will break your LHFX document. As a work-around, use the pathfile option. Please note that the length of the URL is limited to 2048 bytes. So, there's no way to support extreme long paths!

### <span id="page-16-1"></span>**5.1 OpenStreetMap**

OpenStreetMap does not offer routing service directly, but you can use an OpenStreetMap based route service<sup>[2](#page-16-2)</sup> to create your route and export it to a  ${\tt gpx\ file^3}.$  ${\tt gpx\ file^3}.$  ${\tt gpx\ file^3}.$  It's basically a xml-packaged list of geographical coordinates. You can use the getmapdl script to convert a route to encoded polylines, e.g. a pedestrian route from Berlin Central Station to Brandenburg Gate:

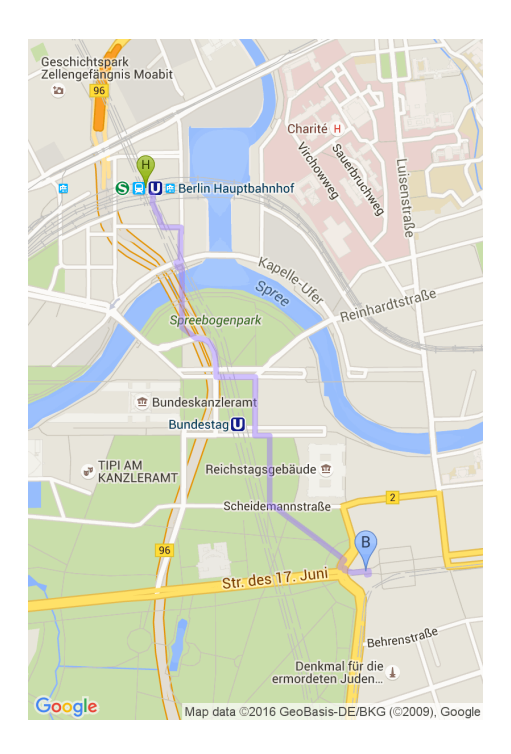

- 1 \begin{filecontents\*}{berlin.epl}
- <sup>2</sup> &path=weight:5|color:purple|enc:\_xq\_IcgrpA?AFE@?^BFE@A^U@CLQXEZU?
- <sup>3</sup> gCR?B?DBF@@?vA?D?D?BAHE@JBN@JLGFCG[DC~C?@?F?R?vA?p@iB@i@Fe@JWRSTO
- <sup>4</sup> f@Gh@C^A?e@?gE?w@r@?lB@hA?'@??M?aA?]dI??O?O?Cn@cBfBeF|AeEHNVNBc@H

<span id="page-16-3"></span><span id="page-16-2"></span><sup>&</sup>lt;sup>2</sup><http://openrouteservice.org>

<sup>3</sup>This also means that you can visualize your own routes tracked with hardware or a software app!

```
5 @H_AEwA?OAMNA@N
6 \end{filecontents*}
7 \sqrt{q} \getmap[file=berlin, mode=qm, language=de, scale=2,
8 \text{ xsize=400, ysize=600,}9 markers={&markers=size:mid|label:H|color:green|Berlin, Hbf
10 6markers=label:B|color:blue|Brandenburger Tor, Berlin},
_{11} pathfile={berlin.epl}]{}
_{12} \includegraphics[width=6cm]{berlin}
```
### <span id="page-17-0"></span>**5.2 Google Maps**

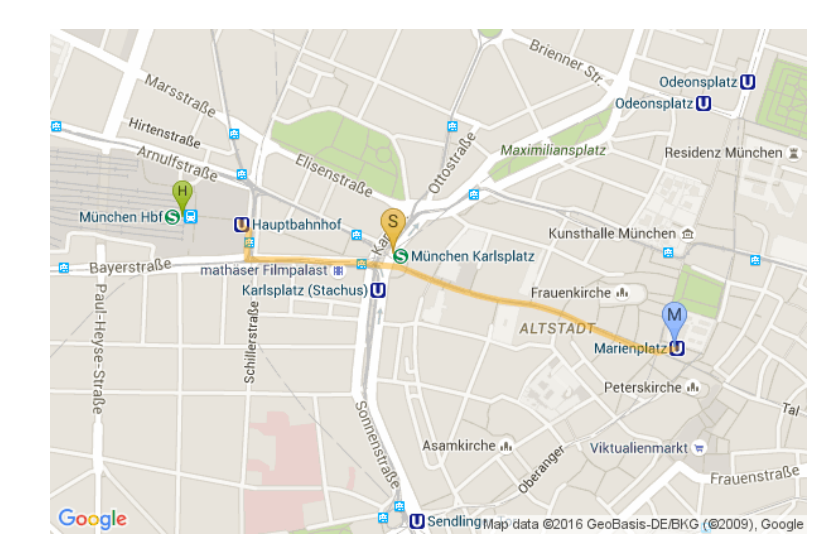

One possible way is to use Google Maps' online interactive map tool<sup>[4](#page-17-1)</sup>!

```
1 \begin{filecontents*}{muc.epl}
2 &path=weight:5|color:orange|enc:okydHa}peAXOHi@jANv@A@kJJmFAiDJuA
3 HmDXcBb@cC'@gC^_DV}CJaCF{APaBVkBdAyEf@qC'@{B\aDSwB
4 \end{filecontents*}
5 \sqrt{getmap[file=much, mode=gm, mode=gm, mode=gm, mode=gh=ma=1]}\6 markers={&markers=size:mid|label:H|color:green|München, Hbf
7 &markers=label:S|color:yellow|Stachus, München
8 | Gmarkers=label:M|color:blue|Marienplatz, München},
9 pathfile={muc.epl}]{}
10 \includegraphics[width=10cm]{muc}
```
You can also use the **new** version of My Maps. It allows you to define markers, routes and arbitrary lines on different layers and to export these into a kml file,  $e.g.$  [berlin.kml](https://bitbucket.org/kleberj/getmap/downloads/Berlin.kml)<sup>[5](#page-17-2)</sup>:

<span id="page-17-1"></span><sup>4</sup><https://developers.google.com/maps/documentation/utilities/polylineutility>

<span id="page-17-2"></span><sup>5</sup><https://bitbucket.org/kleberj/getmap/downloads/Berlin.kml>

```
1 \frac{1}{3} getmapdl -m kml2epl -K Berlin.kml
2 Route: Route von Berlin Hbf, Moabit nach Brandenburger Tor, Paris
3 er Platz, Berlin
  4 k}q_IufrpA?iFQ?gCDQBMHSm@Wq@GQIK]{AUaA}AaICIMm@Kg@EUiByIi@cDSqA_@
5 uBIa@a@gBpB[fAMhCS|@Gd@Ev@Ep@GfAIpC[bAMr@IbAMp@G\GtBUdCSp@MrAK~AQ
6 pAMhAKx@IjDc@VAB?D@@?B?dCU'AKjAMRCPlGNtEBhABh@BVF'@D'@D\rB{@ZKDAH
7 CLAHAHBHBFHFFDNHRHJHHDDHDHBF?F?VCJCJILQJUJg@HQJMJKHAFAJ?X?bCRH@R?
8 | AWQ?K@iBKq@GYAK@EBIFEFEFEFCFAD
9
10
<sup>11</sup> Point: Berlin Hbf, Moabit [Europaplatz 1, 10557 Berlin, Deutschl
12 \cdot \mathsf{and}113 52.52581820000001,13.3695451
14
15
16 Point: Brandenburger Tor, Pariser Platz, Berlin [Ebertstraße 21,
17 10117 Berlin, Deutschland]
18 52.5159099,13.3773202
19
20
_{21} Point: Berlin Hbf [arrive with train]
_{22} 52.5249948,13.368988
23
24
25 Point: Reichstag [nice view from the roof]
26 32.5185973,13.3758974
27
28
_{29} Point: Brandenburger Tor [once behind the wall]
30 \overline{)52.5163514,13.3789873}31
32
33 Route: Route von Berlin Hbf, Moabit nach Pariser Platz, Berlin
34 k}q_IufrpA?iFQ?@hH@H@F@B@B@?DB?\?|B@F@DB@B@~FCB?X@V??O?O?O?wF@W?o
35 @?k@?Y?eAvAD'@?'@ARCFAP?hAAZ?B?D?J?B?DAJB^@T?~B?MsAAIAEAM?S@OBM?A
36 @IDKBKDKFKFIJEFCJAJATAL?XAN?P?VAlBCbB?L@RB?kH@}Gp@]|@ObA?BAz@JTF^
37 LZN?wF@aCE]~Am@\KREJCNANAH@HBJHHFLPP\DBFFDB@@@?D@F?JAJCKiEAQ?K@I?
38 KBSXC
39
40
41 Point: Berlin Hbf, Moabit [Europaplatz 1, 10557 Berlin, Deutschl
42 and 1
43 72.52581820000001, 13.3695451
44
45
46 Point: Deutscher Bundestag Redaktion Das Parlament, Berlin [Plat
```

```
47 Z der Republik 1, 10557 Berlin, Deutschland]
48 32.518502000000005, 13.3751849
49
50
<sub>51</sub> Point: Pariser Platz, Berlin [Pariser Platz 1, 10117 Berlin, Deu
52 tschlandl
53 \overline{)52.5160749,13.3783013}
```
Now, you can take these data for your map:

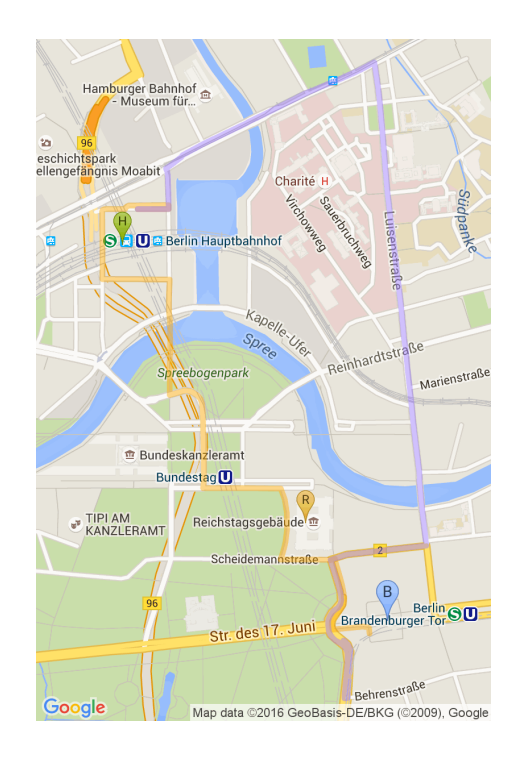

 \begin{filecontents\*}{berlin2.epl} &path=weight:5|color:orange|enc:k}q\_IufrpA?iFQ?@hH@H@F@B@B@?DB?\? |B@F@DB@B@~FCB?X@V??O?O?O?wF@W?o@?k@?Y?eAvAD'@?'@ARCFAP?hAAZ?B?D? J?B?DAJB^@T?~B?MsAAIAEAM?S@OBM?A@IDKBKDKFKFIJEFCJAJATAL?XAN?P?VAl 5 |BCbB?L@RB?kH@}Gp@]|@ObA?BAz@JTF^LZN?wF@aCE]~Am@\KREJCNANAH@HBJHHF LPP\DBFFDB@@@?D@F?JAJCKiEAQ?K@I?KBSXC&path=weight:5|color:purple| enc:k}q\_IufrpA?iFQ?gCDQBMHSm@Wq@GQIK]{AUaA}AaICIMm@Kg@EUiByIi@cDS **qA\_@uBIa@a@gBpB[fAMhCS|@Gd@Ev@Ep@GfAIpC[bAMr@IbAMp@G\GtBUdCSp@MrA**  K~AQpAMhAKx@IjDc@VAB?D@@?B?dCU'AKjAMRCPlGNtEBhABh@BVF'@D'@D\rB{@Z KDAHCLAHAHBHBFHFFDNHRHJHHDDHDHBF?F?VCJCJILQJUJg@HQJMJKHAFAJ?X?bCR 11 |H@R?AWQ?K@iBKq@GYAK@EBIFEFEFEFCFAD 12 \end{filecontents\*}  $_{13}$  \getmap[file=berlin2, language=de,  $xsize=400$ ,  $ysize=600$ , scale=2, mode=qm, markers={&markers=size:mid|label:H|color:green|52.5249948,13.3689

```
16 88
17 | Gmarkers=size:mid|label:R|color:yellow|52.5185973,13.375
18 8974
19 6markers=label:B|color:blue|52.5163514,13.3789873},
_{20} pathfile={berlin2.epl}]{}%
_{21} \includegraphics[width=6cm]{berlin2}%
```
#### <span id="page-20-0"></span>**5.2.1 Long routes**

Long routes are defined by a huge number of way points, but the URL length is limited to 2048 bytes. The following [example](https://bitbucket.org/kleberj/getmap/downloads/MucBer.kml) $^6$  $^6$  (Stachus, Munich  $\rightarrow$  Brandenburg Gate, Berlin) consists of more than 6000 way points. A created polyline would hugely exceed the URL length limit!

After transfering the kml file into a gps file, you can use the gps2gps mode of getmapdl to reduce the number of way points by a given bound. It takes a new pair of gps coordinates only if the difference of latitude or longitude is larger than the given bound! Finally, you can use the new gps file to create an encoded polyline.

<span id="page-20-1"></span>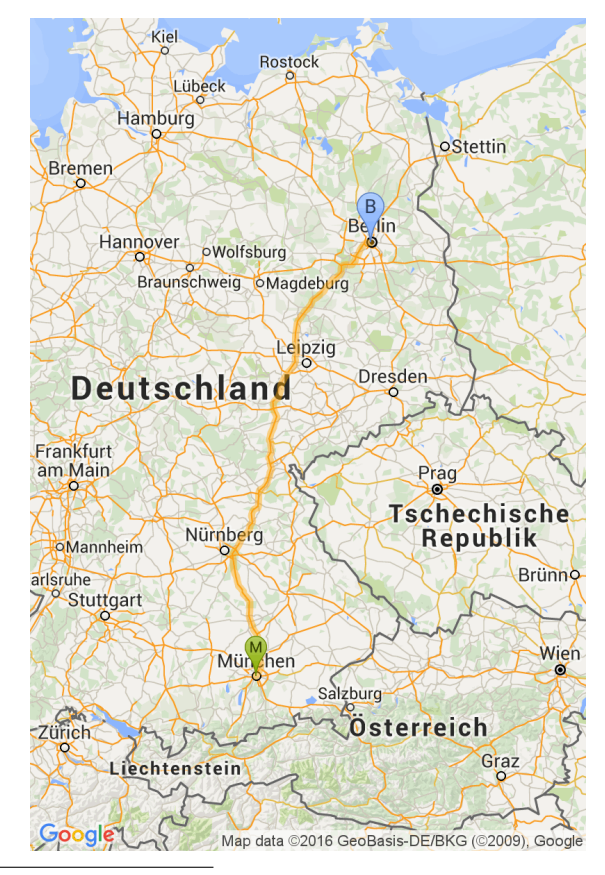

<sup>6</sup>https://bitbucket.org/kleberj/getmap/downloads/MucBer.kml

**getmap.sty**

```
_1 \frac{1}{3} getmapdl -m kml2gps -K MucBer.kml >MucBer.gps
2
3 $ cat MucBer.gps
   4 Route: Route von Stachus, München nach Brandenburger Tor, Pariser
5 Platz, Berlin
   6 48.13903,11.56556
7 \overline{)48.1392,11.56562}\begin{bmatrix} 1 & 0 & 0 \\ 0 & 1 & 0 \\ 0 & 0 & 1 \end{bmatrix} many, many way points \begin{bmatrix} 1 & 0 \\ 0 & 1 \end{bmatrix}9 52.5159,13.37735
10 52.51591,13.37732
11
12
13 Point: Stachus, München [Karlsplatz 10, 80335 München, Deutschla
14 nd]
15 48.13903, 11.56556
16
17
18 Point: Brandenburger Tor, Pariser Platz, Berlin [Ebertstraße 21,
19 10117 Berlin, Deutschland]
20 52.51591,13.37732
21
_{22} \frac{1}{2} getmapdl -m gps2gps -G MucBer.gps -B 0.025 >MucBerR.gps
23
_{24} Route 1: reduced gps coordinates (Bound = 0.025): 6119 -> 193
25
_{26} \frac{1}{3} getmapdl -m gps2epl -G MucBerR.gps
27
28 Route: Route von Stachus, München nach Brandenburger Tor, Pariser
29 Platz, Berlin
30
31 }cydHw{qeAc|CmbCcoCq{CswDk'Be~C_oAqcDe_@wdD~eAs_Dt~AsbDn{A{aEhk@m
32 aD'i@kcDhAk}CoHcnD|Hg}CvVk{Cmx@i|Cpe@c|Cp|@kaClxDk~CzxCqnDzkAk'Df
33 tAc}CrrAonDtqBu|C~m@e~CoGc}Csd@wnD{EyjDr@s}C'@}iDoBskCn|CgbCp_D_p
34 B~aD_cB~aDc}CgOssBr}Ci'Cj{CwzAl_Dc|Cnp@w{C~dAagDnk@o{Cnu@o{ChcCcl
35 EhdBalDni@u{CpUagFfRa}CfLq|CxQu{Cr\m{C{sBwqC}|Cm}CucDuhD}jDa}GiuD
36 {|CkuBm~CeqCkoAwdDkyAkmDc'CkiDmaEm'Ck|CeCakBwfD}_D{gBo|CbUw}C~yAw
37 |Cqc@{}C}'BumC_|Cqr@kvDmSk}Cu{CiaAkbDbGi_DoGw_DyLk'DxH{_Dmb@q}Cyr
38 @{cAkaDcs@{_DarAy{C_|By_Dy~Ck'Ci}CeMm|CqiCi|CmzAmgDkUm'D_wBg}CiVu
39 ~C|aBg|Cva@i{Cc\}zBv~Cw'DyyBq_D_gB{|CoEu{ChLacDfSy|CeBk{CjsC}~Ca~
40 @_}Cil@w|Coz@e_DidCecDivBe|Cqc@{{CemAa_DcyBq|C}|A_|CtuAsfE|dDwzDr
41 z@e~CvXo~C|c@s{CicCirB}jDkq@q}C{dDiuBkcDsnAm}CsnAk}DuI{|CkMmvFmsE
42 y|CmuBc~Cw{C_'Do~CqhEujHekBc|CkvCmaDufDqgC_}Csh@e|Cnq@kuDemAm}Ccz
43 A{bEgg@cvDlyAiaDbUi{Cjw@i}CsLy}F}I_cDc{@gjDi_@o_Ds]{|D_c@o|Cy}A}q
44 BubDo}CowCoyBe|Cy_Du_CotAg}C}}@obD{sCu{CkrB_jDqoFcmCsmBq_D_l@w}Ca
45 z@mdD}eBa'DmuBonE_nA_|Cw'BaaDalDqfCu_CwyDenBqwDqzA{~C}mDkgEcdAmcD
46 si@{'DabBq{Ccx@s{CsfDwsDueDvR_hD_WcuAu_Dsj@g~DkF{kFf_@waDcOa'DkDc
```

```
47 |C}_DceCiu@{aDu|Ckv@m{CcpAiz@k|CmeD}eBeaEedCg'CeaDe'Cy{CwdBipEgJ_
```

```
48 gDwOy{Fq@at@
```
Taking a look into the log file, we find:

```
getmapdl.lua:
_2 |url = http://maps.googleapis.com/maps/api/staticmap? ...
_3 url length = 1866 bytes
4 output = mucber.png
```
With 193 way points we almost reached the URL length limit of 2048 bytes. The accuracy of the encoded polyline is obviously good enough. So, about 200 way points seem to be a good choice. But the length of an encoded pair of gps coordinates depends on the space between two points and may vary between 2 and 8 bytes!

## <span id="page-22-0"></span>**6 Implementation**

 $1$   $\langle$ \*package)

First, we provide the LAT<sub>E</sub>X package getmap.

```
2 \NeedsTeXFormat{LaTeX2e}%
3 \ProvidesPackage{getmap}[2016/06/18 v1.9 getmap.sty - Josef Kleber (C) 2014,2016]%
```
We need a few packages!

```
4 \RequirePackage{xkeyval}%
5 \RequirePackage{stringenc}%
6 \RequirePackage{ifthen}%
```
Newer versions of LuaT<sub>EX</sub> v0.85+ no longer supports \write18! Therefore, we use shellesc instead.

7 \RequirePackage{shellesc}%

We provide a macro \GM@JK@define@key, which defines package options with global scope and options for \getmap with local scope. It takes four arguments  $\{\langle prefix \rangle\}, \{\langle package \rangle\}, \{\langle option \rangle\}$  and  $\{\langle default \rangle\}.$ 

```
8 \newcommand*\GM@JK@define@key[4]%
9 {%
10 \expandafter\gdef\csname#1@#3\endcsname{#4}%
11 \define@key{#2.sty}{#3}[#4]%
12 {%
13 \expandafter\gdef\csname#1@#3\endcsname{##1}%
14 }%
15 \define@key{#2}{#3}%
16 {%
17 \expandafter\def\csname#1@#3\endcsname{##1}%
```

```
18 }%
19 }%
20 \newcommand*\GM@JK@define@key@detok[4]%
21 \{22 \expandafter\gdef\csname#1@#3\endcsname{#4}%
23 \define@key{#2.sty}{#3}[#4]%
24 {%
25 \expandafter\gdef\csname#1@#3\endcsname{\detokenize{##1}}%
26 }%
27 \define@key{#2}{#3}%
28 {%
29 \expandafter\def\csname#1@#3\endcsname{\detokenize{##1}}%
30 }%
31 }%
```
<span id="page-23-4"></span><span id="page-23-2"></span>Now, we can use this macro to define our options.

```
32 \GM@JK@define@key{GM@JK}{getmap}{mode}{osm}%
33 \GM@JK@define@key{GM@JK}{getmap}{key}{}%
34 \GM@JK@define@key{GM@JK}{getmap}{xsize}{600}%
35 \GM@JK@define@key{GM@JK}{getmap}{ysize}{400}%
36 \GM@JK@define@key{GM@JK}{getmap}{scale}{3385}%
37 \GM@JK@define@key{GM@JK}{getmap}{zoom}{}%
38 \GM@JK@define@key{GM@JK}{getmap}{type}{map}%
39 \GM@JK@define@key{GM@JK}{getmap}{imagetype}{png}%
40 \GM@JK@define@key{GM@JK}{getmap}{color}{yellow_1}%
41 \GM@JK@define@key{GM@JK}{getmap}{number}{1}%
42 \GM@JK@define@key{GM@JK}{getmap}{heading}{0}%
43 \GM@JK@define@key{GM@JK}{getmap}{fov}{90}%
44 \GM@JK@define@key{GM@JK}{getmap}{pitch}{0}%
45 \GM@JK@define@key{GM@JK}{getmap}{language}{en}%
46 \GM@JK@define@key@detok{GM@JK}{getmap}{markers}{}%
47 \GM@JK@define@key@detok{GM@JK}{getmap}{path}{}%
48 \GM@JK@define@key@detok{GM@JK}{getmap}{visible}{}%
49 \GM@JK@define@key{GM@JK}{getmap}{pathfile}{}%
50 \GM@JK@define@key{GM@JK}{getmap}{file}{getmap}%
51 \GM@JK@define@key{GM@JK}{getmap}{inputencoding}{}%
52 \GM@JK@define@key{GM@JK}{getmap}{overwrite}{true}%
```
<span id="page-23-26"></span><span id="page-23-25"></span><span id="page-23-24"></span><span id="page-23-22"></span><span id="page-23-21"></span><span id="page-23-20"></span><span id="page-23-19"></span><span id="page-23-18"></span><span id="page-23-17"></span><span id="page-23-16"></span>For options without default value, we define reasonable default values! We overwrite the default for overwrite, because we don't want overwrite to be true by default, but that overwrite is equivalent to overwrite=true!

Moreover, we load getmap.cfg to set the default key. You can copy this file to your local T<sub>F</sub>X tree and replace the key with your own!

We try to use the input encoding specified for inputenc or utf8 instead.

```
53 \gdef\GM@JK@overwrite{false}%
54 \gdef\GM@JK@key{}%
55 %
56 \IfFileExists{getmap.cfg}%
57 {%
```

```
58 \input{getmap.cfg}%
59 }%
60 {%
61 \gdef\GM@JK@key{Fmjtd|luur20u22d,75=o5-9aylh6}%
62 }%
63 %
64 \@ifpackageloaded{inputenc}%
65 {%
66 \gdef\GM@JK@inputencoding{\inputencodingname}%
67 }%
68 {%
69 \gdef\GM@JK@inputencoding{utf8}%
70 }%
71 %
```
<span id="page-24-3"></span><span id="page-24-2"></span>Later, we will need a switch, if \write18 is enabled.

```
72 \newif\ifGM@JK@writexviii\GM@JK@writexviiifalse%
73 %
```
We execute the package options to define and set the option macros.

```
74 \ExecuteOptionsX{mode,xsize,ysize,scale,zoom,type,imagetype,color,number,file,heading,fov,
75 %
76 \ProcessOptionsX\relax%
77 %
```
We need to reset some defaults in gm mode.

```
78 %
79 \ifthenelse{\equal{\GM@JK@mode}{gm}}%
80 {%
81 \gdef\GM@JK@scale{1}%
82 \gdef\GM@JK@zoom{17}%
83 \gdef\GM@JK@type{roadmap}%
84 \gdef\GM@JK@color{blue}%
85 }%
86 {}%
87 %
```
<span id="page-24-1"></span>We check if \pdf@shellescape is available to test if \write18 is enabled.

If false, we assume \write18 is available and hope for the best.

If true, we set the switch \GM@JK@writexviii accordingly!

```
88 %
89 \ltx@IfUndefined{pdf@shellescape}%
90 {%
91 \PackageInfo{getmap}{\pdf@shellescape is undefined}%
92 \PackageInfo{getmap}{can not test if \write18 is available}%
93 \GM@JK@writexviiitrue%
94 }%
95 {%
96 \PackageInfo{getmap}{\pdf@shellescape is available}%
```

```
97 \ifnum\pdf@shellescape=1\relax%
98 \PackageInfo{getmap}{\write18 enabled}%
99 \GM@JK@writexviiitrue%
100 \text{ } \else%
101 \GM@JK@writexviiifalse%
102 \fi%
103 }%
104 %
```
We define a macro that is executed as \ShellEscape call. First, we test if \write18 is enabled and issue a package error if not! Otherwise we execute \ShellEscape depending on the mode

```
105 \newcommand*\GM@JK@shellescape%
106 {%
107 \ifGM@JK@writexviii\relax%
108 \ifthenelse{\equal{\GM@JK@mode}{osm}}%
109 {%
110 \ShellEscape{getmapdl \space-l\space "\GM@JK@location@string"%
111 \space-m\space osm%
112 \space-k\space "\GM@JK@key@string"%
113 \space-x\space \GM@JK@xsize%
114 \space-y\space \GM@JK@ysize%
115 \space-z\space "\GM@JK@zoom"%
116 \space-s\space \GM@JK@scale%
117 \space-t\space \GM@JK@type%
118 \space-i\space \GM@JK@imagetype%
119 \space-c\space "\GM@JK@color"%
120 \space-n\space \GM@JK@number%
121 \space-o\space \GM@JK@file}%
122 }%
123 {%
124 \ifthenelse{\equal{\GM@JK@mode}{gm}}%
125 {%
126 \ShellEscape{getmapdl \space-l\space "\GM@JK@location@string"%
127 \space-m\space gm%
128 \space-x\space \GM@JK@xsize%
129 \space-y\space \GM@JK@ysize%
130 \space-z\space \GM@JK@zoom%
131 \space-s\space \GM@JK@scale%
132 \space-t\space \GM@JK@type%
133 \space-i\space\GM@JK@imagetype%
134 \space-c\space "\GM@JK@color"%
135 \space-n\space \GM@JK@number%
136 \space-L\space "\GM@JK@language"%
137 \space-M\space "\GM@JK@markers@string"%
138 \space-C\space "\GM@JK@location@string"%
139 \space-P\space "\GM@JK@path@string"%
140 \space-p\space "\GM@JK@pathfile"%
141 \space-V\space "\GM@JK@visible@string"%
142 \space-o\space\GM@JK@file}%
143 }<sup>%</sup>
```

```
144 {%
145 \ifthenelse{\equal{\GM@JK@mode}{gsv}}%
146 {%
147 \ShellEscape{getmapdl \space-l\space "\GM@JK@location@string"%
148 \space-m\space gsv%
149 \space-x\space \GM@JK@xsize%
150 \space-y\space\GM@JK@ysize%
151 \space-H\space \GM@JK@heading%
152 \space-F\space \GM@JK@fov%
153 \space-T\space \GM@JK@pitch%
154 \space-o\space \GM@JK@file}%
155 }<sup>%</sup>
156 {%
157 \PackageError{getmap}{invalid mode}{invalid mode! Use osm, gm or gsv!}%
158 {}^{158}159 }%
160 }%
161 \else%
162 \PackageError{getmap}{\write18 disabled}%
163 {\write18 disabled\MessageBreak%
164 Use -shell-escape (TeXLive)\MessageBreak%
165 or\space\space--enable-write18 (MiKTeX)}%
166 \fi%
167 }%
```
<span id="page-26-1"></span>\getmap Here, we define the user command to download the map.

```
\qquad(qetmap[\langle options \rangle]{\langle address \rangle}
168 \newcommand*\getmap[2][]%
```
169 {%

We start a group to keep the setting of options local. Then we test the mode to reset some defaults! Finally, we set the local options again to override defaults if necessary!

```
170 \begingroup%
171 \setkeys{getmap}{#1}%
172 \ifthenelse{\equal{\GM@JK@mode}{gm}}%
173 {%
174 \def\GM@JK@scale{1}%
175 \def\GM@JK@zoom{17}%
176 \def\GM@JK@type{roadmap}%
177 \def\GM@JK@color{blue}%
178 }%
179 {}%
180 \ifthenelse{\equal{\GM@JK@mode}{osm}}%
181 {%
182 \def\GM@JK@scale{3385}%
183 \def\GM@JK@zoom{}%
184 \def\GM@JK@type{map}%
185 \def\GM@JK@color{yellow_1}%
186 }%
```
<span id="page-27-16"></span> {}% 188 \setkeys{getmap}{#1}%

In gsv mode, we have an implicit imagetype=jpg. Therefore, we have to set it to allow the later test on the existence of the image file!

```
189 \ifthenelse{\equal{\GM@JK@mode}{gsv}}%
```
<span id="page-27-2"></span>{\def\GM@JK@imagetype{jpg}}{}%

- <span id="page-27-3"></span>\PackageInfo{getmap}{using \GM@JK@inputencoding\space encoding}%
- <span id="page-27-9"></span>\def\GM@JK@location{#2}%

texlua expects its arguments encoded in utf8!

```
193 \StringEncodingConvert%
194 {\GM@JK@location@string}%
195 {\detokenize\expandafter{\GM@JK@location}}%
196 {\GM@JK@inputencoding}{utf-8}%
197 \StringEncodingSuccessFailure%
198 {%
199 %success
200 }%
201 {% failure
202 \errmessage{Converting to UTF-8 failed}%
203 }%
204 \StringEncodingConvert%
205 {\GM@JK@key@string}%
206 {\detokenize\expandafter{\GM@JK@key}}%
207 {\GM@JK@inputencoding}{utf-8}%
208 \StringEncodingSuccessFailure%
209 {%
210 %success
211 }%
212 {% failure
213 \errmessage{Converting to UTF-8 failed}%
214 }%
215 \StringEncodingConvert%
216 {\GM@JK@markers@string}%
217 {\GM@JK@markers}%
218 {\GM@JK@inputencoding}{utf-8}%
219 \StringEncodingSuccessFailure%
220 {%
221 %success
222 }%
223 {% failure
224 \errmessage{Converting to UTF-8 failed}%
225 }%
226 \StringEncodingConvert%
227 {\GM@JK@path@string}%
228 {\GM@JK@path}%
229 {\GM@JK@inputencoding}{utf-8}%
230 \StringEncodingSuccessFailure%
231 {%
```

```
232 %success
233 }%
234 {% failure
235 \errmessage{Converting to UTF-8 failed}%
236 }%
237 \StringEncodingConvert%
238 {\GM@JK@visible@string}%
239 {\GM@JK@visible}%
240 {\GM@JK@inputencoding}{utf-8}%
241 \StringEncodingSuccessFailure%
242 {%
243 %success
244 }%
245 {% failure
246 \errmessage{Converting to UTF-8 failed}%
247 }%
```
<span id="page-28-11"></span>We check, if overwrite is true and download the map. If not, we check if the image is already in the working directory. If not, we download the image!

```
248 \ifthenelse{\equal{\GM@JK@overwrite}{true}}%
249 {%
250 \GM@JK@shellescape%
251 }%
252 {%
253 \IfFileExists{\GM@JK@file.\GM@JK@imagetype}%
254 {%
255 \PackageInfo{getmap}{overwrite=false; (\GM@JK@file.\GM@JK@imagetype)%
256 using existing file!}%
257 }%
258 {%
259 \PackageInfo{getmap}{overwrite=false; (\GM@JK@file.\GM@JK@imagetype)%
260 file does not exist! downloading ...}%
261 \GM@JK@shellescape%
262 }%
263 }%
264 \endgroup%
265 }%
```
<span id="page-28-6"></span><span id="page-28-2"></span>266  $\langle$ /package)

## <span id="page-29-0"></span>**7 References**

- [1] Google, Inc. Encoded Polyline Algorithm Format, 2014. [https://developers.google.com/maps/documentation/utilities/polylinealgorithm.](https://developers.google.com/maps/documentation/utilities/polylinealgorithm)
- [2] Google, Inc. Google Street View Image API, 2014. [https://developers.google.com/maps/documentation/streetview/index.](https://developers.google.com/maps/documentation/streetview/index)
- [3] Google, Inc. Interactive Polyline Encoder Utility, 2014. [https://developers.google.com/maps/documentation/utilities/polylineutility.](https://developers.google.com/maps/documentation/utilities/polylineutility)
- [4] Google, Inc. Static Maps API V2 Developer Guide, 2014. [https://developers.google.com/maps/documentation/staticmaps/.](https://developers.google.com/maps/documentation/staticmaps/)
- [5] Josef Kleber. Berlin: Hbf Berlin Brandenburger Tor (getmap Test), 2014. [https://bitbucket.org/kleberj/getmap/downloads/Berlin.kml.](https://bitbucket.org/kleberj/getmap/downloads/Berlin.kml)
- [6] Josef Kleber. MucBer: München Stachus -> Berlin Brandenburger Tor, 2014. [https://bitbucket.org/kleberj/getmap/downloads/MucBer.kml.](https://bitbucket.org/kleberj/getmap/downloads/MucBer.kml)
- <span id="page-29-1"></span>[7] Josef Kleber. Google Maps 'Implicit Positioning of the Map' broken?, 2016. [https://stackoverflow.com/questions/34653500/google-maps](https://stackoverflow.com/questions/34653500/google-maps-implicit-positioning-of-the-map-broken)[implicit-positioning-of-the-map-broken.](https://stackoverflow.com/questions/34653500/google-maps-implicit-positioning-of-the-map-broken)
- [8] MapQuest, Inc. Compressed Lat/Lng Encoding/Decoding, 2014. [http://open.mapquestapi.com/common/encodedecode.html.](http://open.mapquestapi.com/common/encodedecode.html)
- [9] MapQuest, Inc. Introducing the Data Manager API Web Service, 2014. [http://developer.mapquest.com.](http://developer.mapquest.com)
- [10] MapQuest, Inc. MapQuest Open Platform Web Services, 2014. [http://open.mapquestapi.com/.](http://open.mapquestapi.com/)
- [11] MapQuest, Inc. Static Map Service: Standard Icons, 2014. [http://open.mapquestapi.com/staticmap/icons.html.](http://open.mapquestapi.com/staticmap/icons.html)
- [12] MapQuest, Inc. Zoom To Scale Mapping, 2014. [http://open.mapquestapi.com/staticmap/zoomToScale.html.](http://open.mapquestapi.com/staticmap/zoomToScale.html)
- [13] OpenRouteService.org. Routing with user-generated, collaboratively collected free geodata., 2014. [http://openrouteservice.org.](http://openrouteservice.org)

## <span id="page-30-0"></span>**8 Change History**

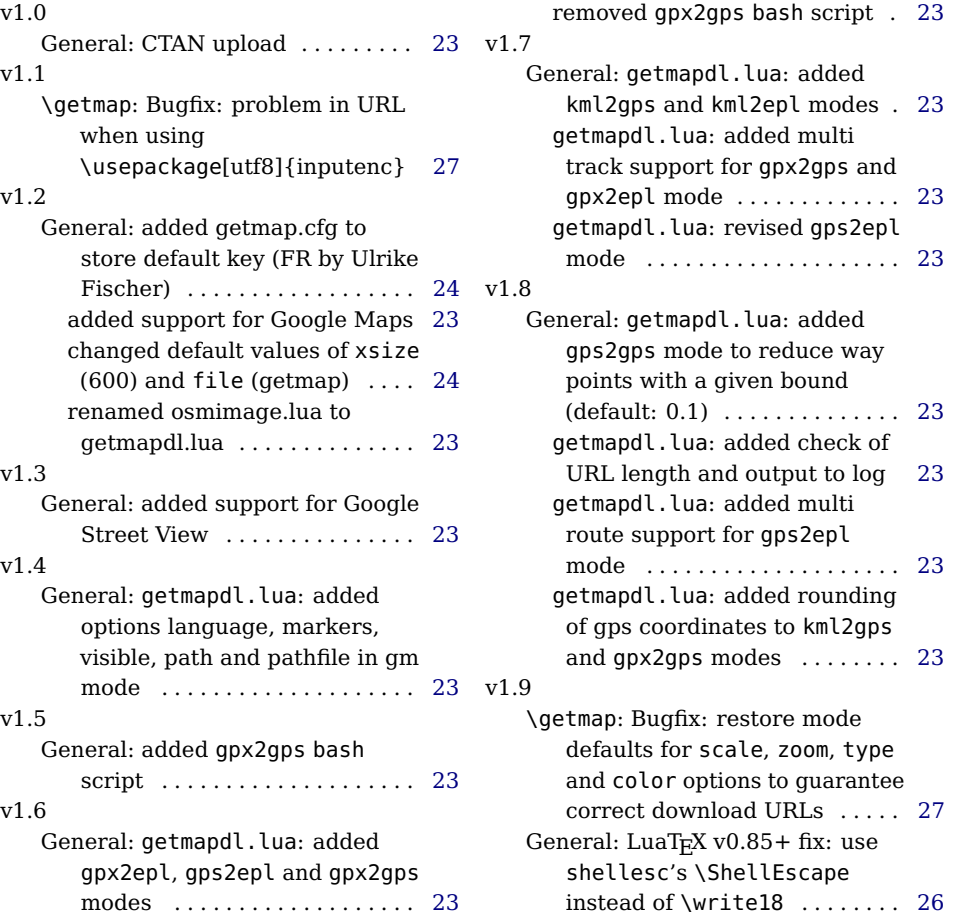

#### **Symbols**

<span id="page-31-0"></span>\@ifpackageloaded . . . . . . . . . [64](#page-24-0)

#### **D**

\define@key ..... [11,](#page-22-2) [15,](#page-22-3) [23,](#page-23-1) [27](#page-23-2) \detokenize . . . [25,](#page-23-3) [29,](#page-23-4) [195,](#page-27-0) [206](#page-27-1)

#### **G**

getmap (Package) . . . . . . . . [5,](#page-4-8) [23](#page-22-1) \getmap ................. [168](#page-26-1) \GM@JK@color [84,](#page-24-1) [119,](#page-25-1) [134,](#page-25-2) [177,](#page-26-2) [185](#page-26-3) \GM@JK@define@key . . . . . . . . . [8,](#page-22-4) [32,](#page-23-5) [33,](#page-23-6) [34,](#page-23-7) [35,](#page-23-8) [36,](#page-23-9) [37,](#page-23-10) [38,](#page-23-11) [39,](#page-23-12) [40,](#page-23-13) [41,](#page-23-14) [42,](#page-23-15) [43,](#page-23-16) [44,](#page-23-17) [45,](#page-23-18) [49,](#page-23-19) [50,](#page-23-20) [51,](#page-23-21) [52](#page-23-22) \GM@JK@define@key@detok [20,](#page-23-23) [46,](#page-23-24) [47,](#page-23-25) [48](#page-23-26) \GM@JK@file [121,](#page-25-3) [142,](#page-25-4) [154,](#page-26-4) [253,](#page-28-0) [255,](#page-28-1) [259](#page-28-2) \GM@JK@fov . . . . . . . . . . . . . . [152](#page-26-5) \GM@JK@heading . . . . . . . . . . [151](#page-26-6) \GM@JK@imagetype [118,](#page-25-5) [133,](#page-25-6) [190,](#page-27-2) [253,](#page-28-0) [255,](#page-28-1) [259](#page-28-2) \GM@JK@inputencoding . . [66,](#page-24-2) [69,](#page-24-3) [191,](#page-27-3) [196,](#page-27-4) [207,](#page-27-5) [218,](#page-27-6) [229,](#page-27-7) [240](#page-28-3) \GM@JK@key . . . . . . . . [54,](#page-23-27) [61,](#page-24-4) [206](#page-27-1) \GM@JK@key@string . . . [112,](#page-25-7) [205](#page-27-8) \GM@JK@language . . . . . . . . . [136](#page-25-8) \GM@JK@location . . . . . [192,](#page-27-9) [195](#page-27-0) \GM@JK@location@string . . [110,](#page-25-9) [126,](#page-25-10) [138,](#page-25-11) [147,](#page-26-7) [194](#page-27-10) \GM@JK@markers . . . . . . . . . . [217](#page-27-11) \GM@JK@markers@string [137,](#page-25-12) [216](#page-27-12) \GM@JK@mode . [79,](#page-24-5) [108,](#page-25-13) [124,](#page-25-14) [145,](#page-26-8) [172,](#page-26-9) [180,](#page-26-10) [189](#page-27-13) \GM@JK@number . . . . . . . [120,](#page-25-15) [135](#page-25-16) \GM@JK@overwrite . . . . . [53,](#page-23-28) [248](#page-28-4) \GM@JK@path . . . . . . . . . . . . . [228](#page-27-14) \GM@JK@path@string . . [139,](#page-25-17) [227](#page-27-15) \GM@JK@pathfile . . . . . . . . . [140](#page-25-18) \GM@JK@pitch . . . . . . . . . . . . [153](#page-26-11) \GM@JK@scale [81,](#page-24-6) [116,](#page-25-19) [131,](#page-25-20) [174,](#page-26-12) [182](#page-26-13) \GM@JK@shellescape . . [105,](#page-25-21) [250,](#page-28-5) [261](#page-28-6)

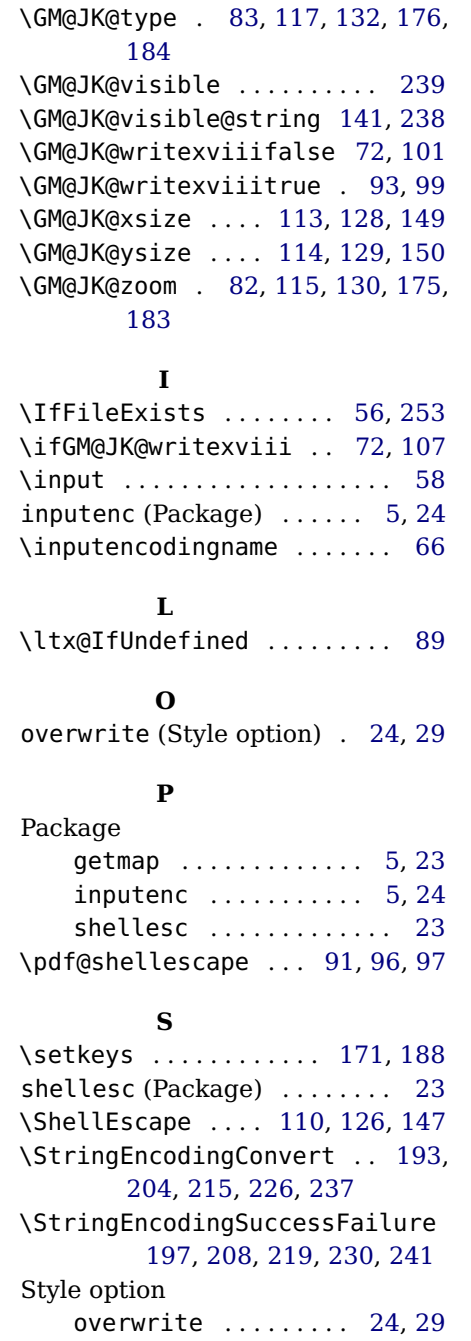